## Stopping an Email Message in Progress

Last Modified on 07/08/2025 9:57 am EDT

Applica To. - DeliteMail Deelston

| Applies 10: Politeman Desktop | _ Politeman Online _ Politeman wisos |
|-------------------------------|--------------------------------------|
|                               |                                      |
|                               |                                      |

Version: 4.9 5.0 5.1+

Only Self-Hosted customers will be able to stop an email message in progress by stopping Mailflow. For Cloud customers, please click the Request Support button.

## **Before Proceeding**

- Your Server Connection must be set to **Send Email via PoliteMail Server** to stop mailflow.
- Starting and stopping the SMTP server **will affect all** PoliteMail users. If other users have emails in progress, they will be stopped also.
- This process should only be used under extreme circumstances and requires Admin rights in PoliteMail.

## **Stopping Mailflow**

- Go to the **PoliteMail** tab within your Outlook window
- Version 5.0: Select Account > Server Info. You
  will see the status of the STMP Server and if
  there are still messages in the queue.
  - Version 4.9x: Go to Settings > My Profile.
     Scroll to the bottom and then select 'View Server Information'.
- If there are still emails in progress, select STOP SMTP. You can select EMPTY QUEUE to delete the remaining messages from being sent.
  - Do not forget to click **START** to restart your STMP Service when all messages have been cleared from the Queue.

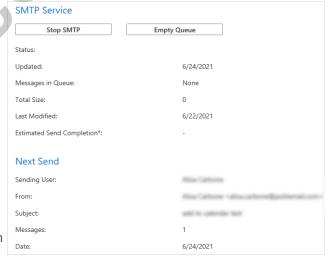